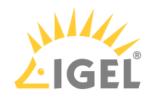

## **Installation Procedure**

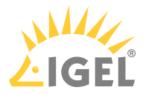

This article describes the regular installation procedure for single devices with the IGEL OS Creator (OSC). If you are an IGEL third-party endpoint partner (i.e. hardware manufacturer, independent hardware vendor, reseller) that has a factory ID from IGEL, please refer to Installation Procedure for Factory Images.

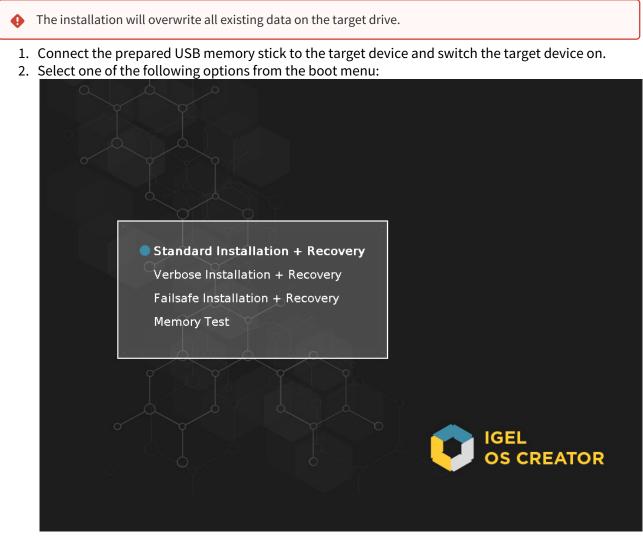

- **Standard Installation + Recovery**: Boots the system with just a few messages from the USB memory stick and launches the installation program. (Default)
- Verbose Installation + Recovery: Boots the system from the USB memory stick and shows the Linux boot messages in the process.
- **Failsafe Installation + Recovery**: Fallback mode to be used if the graphical boot screen cannot be displayed.
- **Memory Test**: Memory test, only available in legacy/BIOS mode. This option does not carry out an installation.
- **EFI Debug Shell**: Available only in UEFI boot mode. If the hardware in use is EFI-capable, boot problems can be analyzed with that.

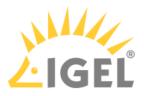

3. Select the language for the installation process.

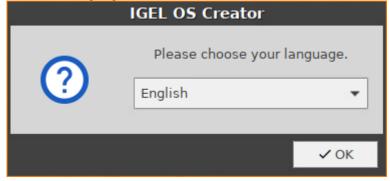

- 4. Optional, only available if your device has booted in UEFI mode: If you want to install the legacy/ BIOS version of IGEL OS 11, activate **Force Legacy Installation**.
  - (i) If you have activated **Force Legacy Installation**, remember to set the system to legacy/ BIOS mode after installation.

|                                         | IGEL OS Creator                                                                                                    |    |  |
|-----------------------------------------|----------------------------------------------------------------------------------------------------|----|--|
| Installation Options                    | ATTENTION: The contents of the target drive will be<br>DESTROYED! Please backup all your data before you proceed<br>with the installation.                                                                                                    |    |  |
| Force Legacy Installation               | Target drive VMwareVirtual_disk                                                                                                    |    |  |
| Force MS-DOS Partitioning               | Firmware IGEL OS 11 11.05.120                                                                                                    |    |  |
| Feature Selection                       | Hardware Unknown hardware (limited driver support). Click on this message for more details.                                                                                                    |    |  |
| 39 of 39 features selected              | Thank you for choosing IGEL Technology!                                                                                                    |    |  |
| Initial Settings                        | You are about to install IGEL OS, the next-gen edge OS for cloud workspaces. After installation is<br>complete, you will have a fully working secure IGEL Workspace.<br>You will be able to use your IGEL device unrestricted for the next 30 days. To take advantage of our<br>enhanced features, like multimedia codecs and hardware acceleration, be sure to register your IGEL |    |  |
| Migrate Old Settings 🛛 🗸 🔵              | OS when you first boot your device. By registering, we'll also extend your evalution period to 90 days                                                                                                    | 5. |  |
| 🔇 Edit                                  | Learn more about getting started with IGEL Technology at https://kb.igel.com/gettingstarted                                                                                                    |    |  |
| Reset  Migrate Licenses  Factor: / mage | ▶ <u>Progress details</u>                                                                                                    |    |  |
| Factory Image                           |                                                                                                    |    |  |
|                                         | ↓ Install firmware X Cancel                                                                                                    |    |  |

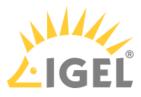

5. Optional, only available if your device has booted in UEFI mode: If you want to use an MS-DOS partition table instead of a GPT partition table, activate **Force MS-DOS Partitioning**.

|                            | IGEL OS Creator                                                                                                    | × |  |
|----------------------------|----------------------------------------------------------------------------------------------------|---|--|
| Installation Options       | ATTENTION: The contents of the target drive will be<br>DESTROYED! Please backup all your data before you proceed<br>with the installation.                                                                    |   |  |
| Force Legacy Installation  | Target drive VMware Virtual disk                                                                                                    |   |  |
|                            | Firmware IGEL OS 11 11.05.120                                                                                                    |   |  |
| Force MS-DOS Partitioning  | Hardware Unknown hardware (limited driver support). Click on this                                                                                                    |   |  |
| Feature Selection          | message for more details.                                                                                                    |   |  |
| 39 of 39 features selected | Thank you for choosing IGEL Technology!                                                                                                    |   |  |
| ·                          | You are about to install IGEL OS, the next-gen edge OS for cloud workspaces. After installation is<br>complete, you will have a fully working secure IGEL Workspace.                                          |   |  |
| Initial Settings           |                                                                                                    |   |  |
| Migrate Old Settings 🛛 🗸 🔵 | enhanced features, like multimedia codecs and hardware acceleration, be sure to register your IGEL<br>OS when you first boot your device. By registering, we'll also extend your evalution period to 90 days. |   |  |
| S Edit                     | Learn more about getting started with IGEL Technology at https://kb.igel.com/gettingstarted                                                                                                    |   |  |
| 🗑 Reset                    |                                                                                                    |   |  |
|                            |                                                                                                    |   |  |
| Migrate Licenses           | Progress details                                                                                                    |   |  |
| Factory Image              |                                                                                                    |   |  |
|                            | ↓ Install firmware × Cancel                                                                                                    |   |  |
|                            |                                                                                                    |   |  |

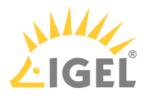

## 6. Check the **Target drive** to ensure that the system is installed on the desired drive.

|                            | IGEL OS Creator                                                                                                    | × |
|----------------------------|----------------------------------------------------------------------------------------------------|---|
| Installation Options       | ATTENTION: The contents of the target drive will be<br>DESTROYED! Please backup all your data before you proceed<br>with the installation.                                                               | 1 |
| Force Legacy Installation  | Target drive VMware Virtual disk                                                                                                    |   |
|                            | Firmware IGEL 05 11 11.05.120                                                                                                    |   |
| Force MS-DOS Partitioning  | Hardware Unknown hardware (limited driver support). Click on this                                                                                                    |   |
| Feature Selection          | message for more details.                                                                                                    |   |
| 39 of 39 features selected | Thank you for choosing IGEL Technology!                                                                                                    |   |
|                            | You are about to install IGEL OS, the next-gen edge OS for cloud workspaces. After installation is<br>complete, you will have a fully working secure IGEL Workspace.                                     |   |
| Initial Settings           | You will be able to use your IGEL device unrestricted for the next 30 days. To take advantage of ou                                                                                                    |   |
| Migrate Old Settings       | enhanced features, like multimedia codecs and hardware acceleration, be sure to register your IGE<br>OS when you first boot your device. By registering, we'll also extend your evalution period to 90 d |   |
| S Edit                     | Learn more about getting started with IGEL Technology at https://kb.igel.com/gettingstarted                                                                                                    |   |
| 🔋 Reset                    |                                                                                                    |   |
| Migrate Licenses           |                                                                                                    |   |
|                            | ▶ <u>Progress details</u>                                                                                                    |   |
| Factory Image              |                                                                                                    |   |
|                            | ↓ Install firmware × Cancel                                                                                                    |   |
|                            |                                                                                                    |   |

7. If you want to exclude features of IGEL OS, e.g. to save storage space, click **Feature Selection** and edit the settings as required.

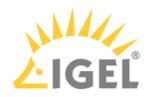

|                            | IGEL OS Creator                                                                                                    |  |  |
|----------------------------|----------------------------------------------------------------------------------------------------|--|--|
| Installation Options       | ATTENTION: The contents of the target drive will be<br>DESTROYED! Please backup all your data before you proceed<br>with the installation.                                                                    |  |  |
| Force Legacy Installation  | Target drive VMwareVirtual_disk                                                                                                    |  |  |
| Force MS-DOS Partitioning  | Firmware IGEL OS 11 11.05.120                                                                                                    |  |  |
| Feature Selection          | Hardware Unknown hardware (limited driver support). Click on this<br>message for more details.                                                                                                    |  |  |
| 39 of 39 features selected | Thank you for choosing IGEL Technology!                                                                                                    |  |  |
|                            | You are about to install IGEL OS, the next-gen edge OS for cloud workspaces. After installation is<br>complete, you will have a fully working secure IGEL Workspace.                                          |  |  |
| Initial Settings           | You will be able to use your IGEL device unrestricted for the next 30 days. To take advantage of our                                                                                                    |  |  |
| Migrate Old Settings 🛛 🗸 🔵 | enhanced features, like multimedia codecs and hardware acceleration, be sure to register your IGEL<br>OS when you first boot your device. By registering, we'll also extend your evalution period to 90 days. |  |  |
| 🔇 Edit                     | Learn more about getting started with IGEL Technology at https://kb.igel.com/gettingstarted                                                                                                    |  |  |
| 🗑 Reset                    |                                                                                                    |  |  |
| Migrate Licenses 🛛 🗸 🔵     | ▶ Progress details                                                                                                    |  |  |
| Factory Image              |                                                                                                    |  |  |
|                            | ↓ Install firmware × Cancel                                                                                                    |  |  |

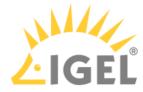

|                                                                                                    | Feature Selection                    |                                |  |  |
|----------------------------------------------------------------------------------------------------|--------------------------------------|--------------------------------|--|--|
| Disk size 17.2 GB, firmware size 2.7 GB<br>Select the set of features to be installed on the target device. |                                      |                                |  |  |
| All                                                                                                    | None Tota                            | l size of all features: 1.9 GB |  |  |
| Install                                                                                                    | Feature                              | Size 🗸 🐴                       |  |  |
|                                                                                                    | Citrix ICA                           | 301.7 MB                       |  |  |
|                                                                                                    | Imprivata                            | 273.4 MB                       |  |  |
|                                                                                                    | Local browser (Chromium)             | 198.7 MB                       |  |  |
|                                                                                                    | VMware Horizon                       | 137.6 MB                       |  |  |
|                                                                                                    | Local Browser (Firefox)              | 133.7 MB                       |  |  |
|                                                                                                    | NVIDIA graphics driver               | 132.9 MB                       |  |  |
|                                                                                                    | Windows Virtual Desktop Client (WVD) | 93.6 MB                        |  |  |
|                                                                                                    | IBM i Access Client Solutions        | 76.0 MB                        |  |  |
|                                                                                                    | VirtualBox                           | 66.8 MB                        |  |  |
|                                                                                                    | Cisco JVDI client                    | 64.7 MB                        |  |  |
|                                                                                                    | Zoom VDI                             | 49.5 MB                        |  |  |
|                                                                                                    | Cisco Webex Teams VDI                | 45.9 MB 🗸                      |  |  |
|                                                                                                    |                                      | ✓ ОК                           |  |  |

• All: Select all features

• None: Select no feature

- Feature: Sort the list alphabetically
- Size: Sort the list by the memory requirements of the features